## Loading Data into R

Heike Hofmann, Hadley Wickham

# Loading data

- We will use .csv (comma separated values), because most software can both write and read this format
- somedataset <- read.csv(file.choose())
- Always check with str() that the file has loaded correctly

### Your turn

- Open the Shangri La data in excel, save it as csv, and then load into R.
- Open the baseball data in excel, save it as csv, and then load into R.
- Check that they look OK using str()
- Advanced: Open the csv in Word. Try and break the data import, by adding odd characters (try  $\#$ , , ", ), read ?read.csv and figure out what's going on.

## Examining variables

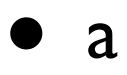

- head(a)
- summary(a)
- $\bullet$  str(a)
- $\bullet$  dim(a)

#### Your turn

- Download data from the Unites States Cancer Statistics at http://www.cdc.gov/cancer/npcr/uscs/2004/ download data.htm
- Unzip the archive (use Winzip, e.g.)
- Load ByArea.txt into Excel (2007)

## in Excel

- Replace all  $\sim$  by NA. Are there other symbols that should be replaced by NAs?
- Delete all records for "2002-2004", for "male and female", and all other fields that represent sums of other fields
- Split rate, upper & lower CI, and count into two columns each according to event type
- Save as comma delimited text file (.csv)

## Switch to R

```
\bullet # Load data into R
   cancer <- read.csv(file.choose())
```

```
• Use
```

```
head(cancer)
dim(cancer)
summary(cancer) 
to check that it worked
```
• Did you catch all the symbols for missing data in Excel?

### Data frames

- A data frame is a list of vectors of the same length
- Create with **data.frame** using named arguments
- data.frame(a=1:10, b=c(TRUE,FALSE))
- Created by **read.csv** too

## Extracting subsets

• One of the keys to mastering the R is learning to use the extraction (or subset) operators effectively.

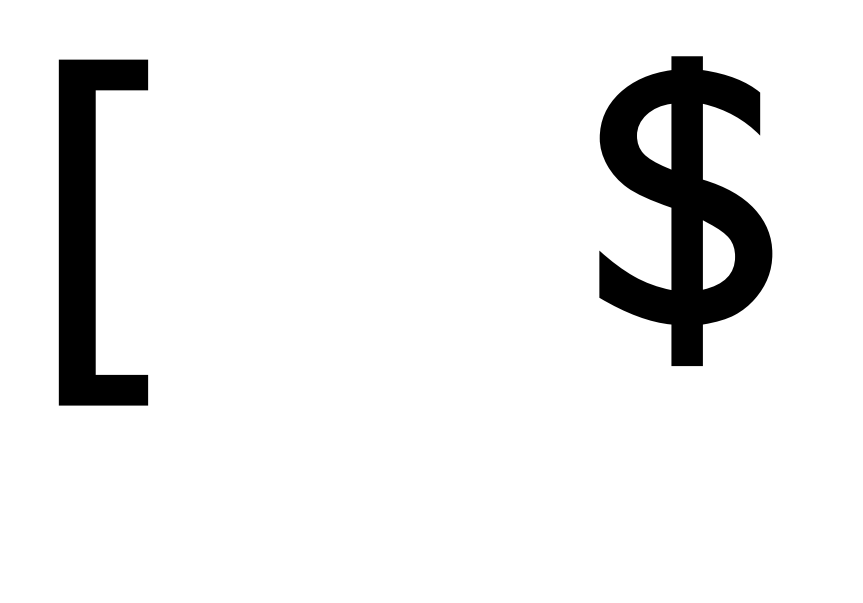

• By positive integers, select specified

[

- By negative integers, omit specified
- By logical vector, select T, omit F
- By character vector (by name)

## "Sub"sets can be bigger

- $a < -c(1, 5, 9)$
- $a[c(1,2,3)]$
- $a[c(l, l, l, 1, 2, 2, 3)]$

# [ + logical vectors

- The most complicated to understand, but the most powerful
- Lets you extract a subset defined by some characteristic of the data
- cancer\$Site[cancer\$Mortality.Rate > 100]
- cancer[cancer\$Mortality.Rate > 100,]

# Updating subsets

- You can take a subset and update the original data
- $a < 1:4$
- $a[2:3] < 0$
- $\bullet$  a
- Very useful with logical subsetting

### Practice

- Select the Race variable in three different ways
- Drop variables Age.Adjusted.Rate, Age.Adjusted.CI.Lower, and Age.Adjusted.CI.Upper from the dataset
- Replace all "~" by NA
- Replace all other symbols for missing data by NA

### More about missings

- $NA + x = NA$ ,  $NA * x = NA$
- $\bullet$  x == NA
- **is.na** returns logical vector, for single vector
- **complete.cases** does the same for a data.frame
- Many functions have *na.rm*

### Practice

- Remove all missings from the cancer data. Why might this be a problem?
- Remove all records with missing mortality rate.

# Analysing the data

- What questions do we have about the data?
- Write down questions for I min, then get together with your neighbor and discuss.
- What data will you need to try to answer your questions? What graphics would you draw in support of your questions? Discuss again. Be ready to report.

## Questions about the cancer data

# Report

- Write a short report, which should include:
	- your question
	- your expectation before looking at the data
	- a graphic which answers the question
	- a conclusion based on the graphic
- Print/Email your report (don't forget to put your names on it, too)

### Homework

- Pick one of the "Major Findings" from http://www.cdc.gov/cancer/npcr/uscs/2004/ facts\_major\_findings.htm and find a graphic which supports this finding
- Write up a paragraph about what else the graphic also shows